# **Platform MX6** Software option S105 CODESYS Profinet Device

# **1 Identification**

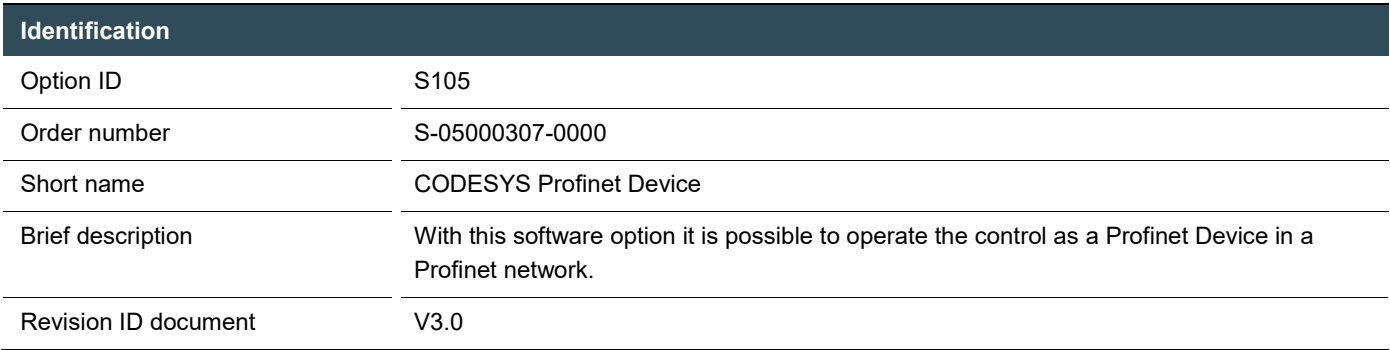

# **2 System requirements and restrictions**

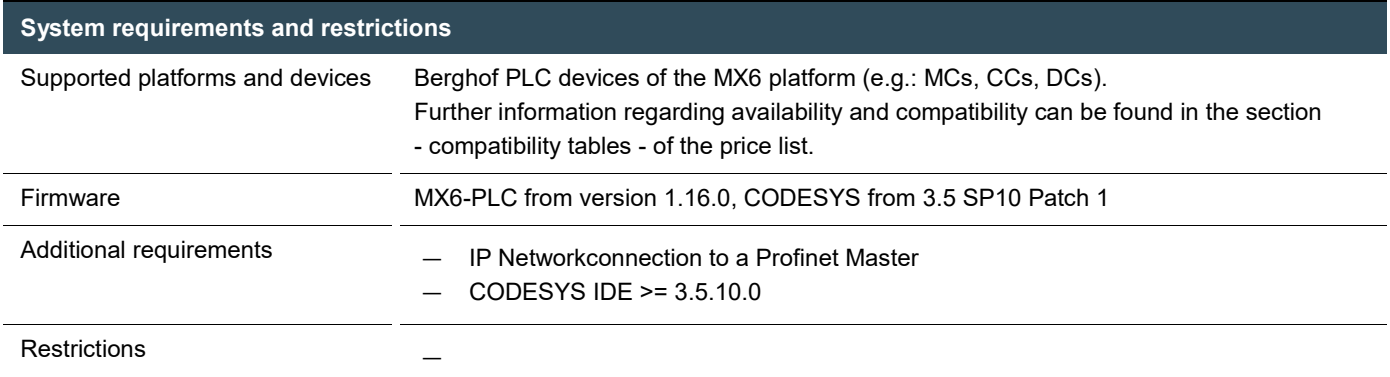

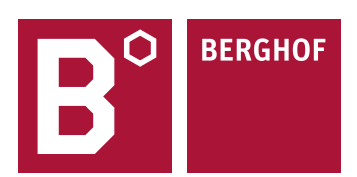

# **3 Product description**

With this expansion it is possible to run the control as Profinet Device in an IP-Network wth a Profinet Master (z.B. of the company siemens).

The Profinet Device is based on a standard ethernet interface and the software Profinet Device Stack from the company 3S. Through a variable IO description the Profinet Device can individully adapt to the given requirments and circumstances. The configuration of the Profinet Device is done easily and comfortable through the CODESYS IDE. The sizes of the input and output areas, the Profinet devicename and further parameters and options of the Profinet Devices are set in the IO configuration of the particular CODESYS project.Application scenarios can be found in the plant network of the automotive sector, in intralogistics or processautomation where Profinet is often given as communication protocoll.

The Profinet Device is completely integrated into the CODESYS development environment. An installation of an additional module is not necessary.

Without valid license the Profinet Device can be run for 30 minutes without restrictions in the demo mode. After the installation of the softwarelicense it is possible to use the Profinet Device function on the control without temporal limitation. The licensing takes places pro control.

For full documentation of the Profinet-Device configuration menus please check the CODESYS Online help under: [https://help.codesys.com/webapp/\\_pnio\\_f\\_slave\\_device;product=core\\_ProfinetIO\\_Configuration\\_Editor;version=3.5.15.0](https://help.codesys.com/webapp/_pnio_f_slave_device;product=core_ProfinetIO_Configuration_Editor;version=3.5.15.0)

## **4 Technical data**

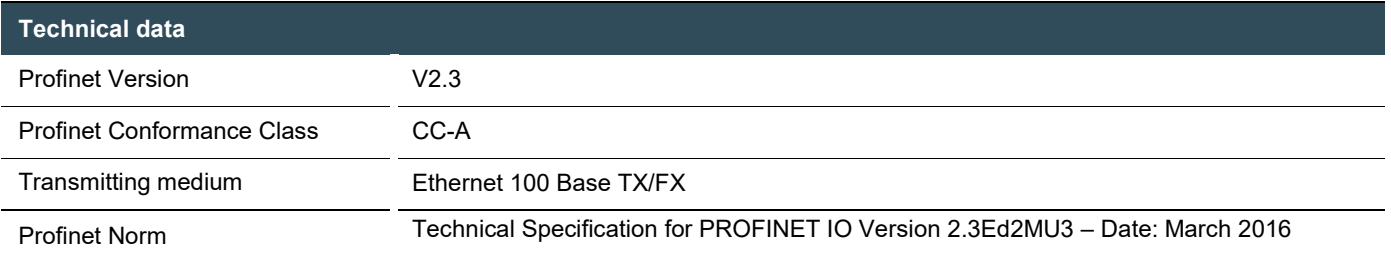

# **5 Quick Start Guide**

With this illustrated Quick Start Guide it is possible to create a funtional Profinet Device within a view minutes.

#### 5.1 Preparatory tasks

In the web configuration of the control the "Profinet Device Mode" for the ETH1 Interface under the configuration item "Network" has to be selected. The ETH0 interface can`t be in the same subnet while using Profinet. The control needs to reboot for the settings to become operative.

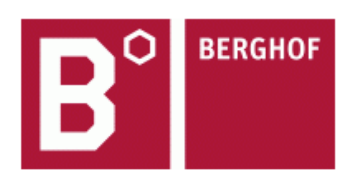

#### ECC2215 0.8S 1131 NUT 32/16N - 252700000

(plcactive)

Ï

Ï

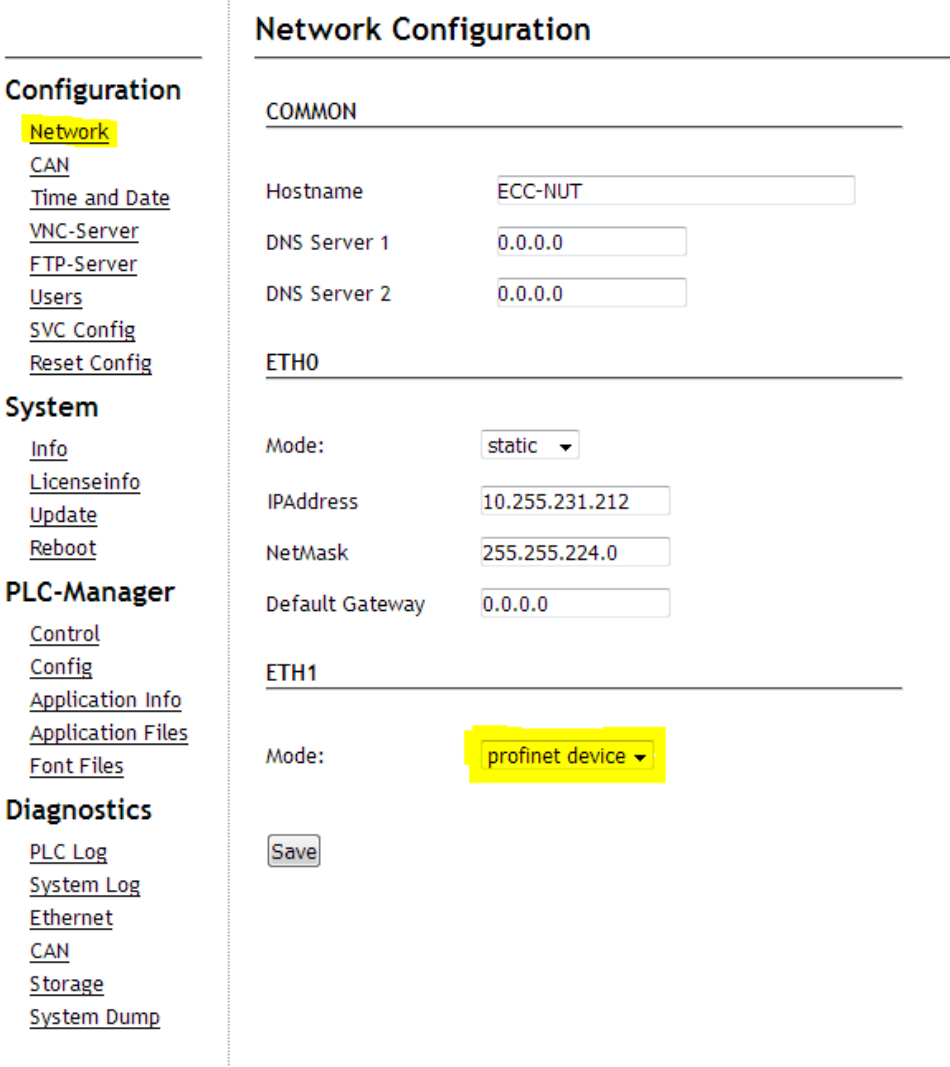

### 5.2 Addition of the ethernet adapters

At first a profinet ethernet adapter has to be integrated into the CODESYS project, through the CODESYS function "Add Device".

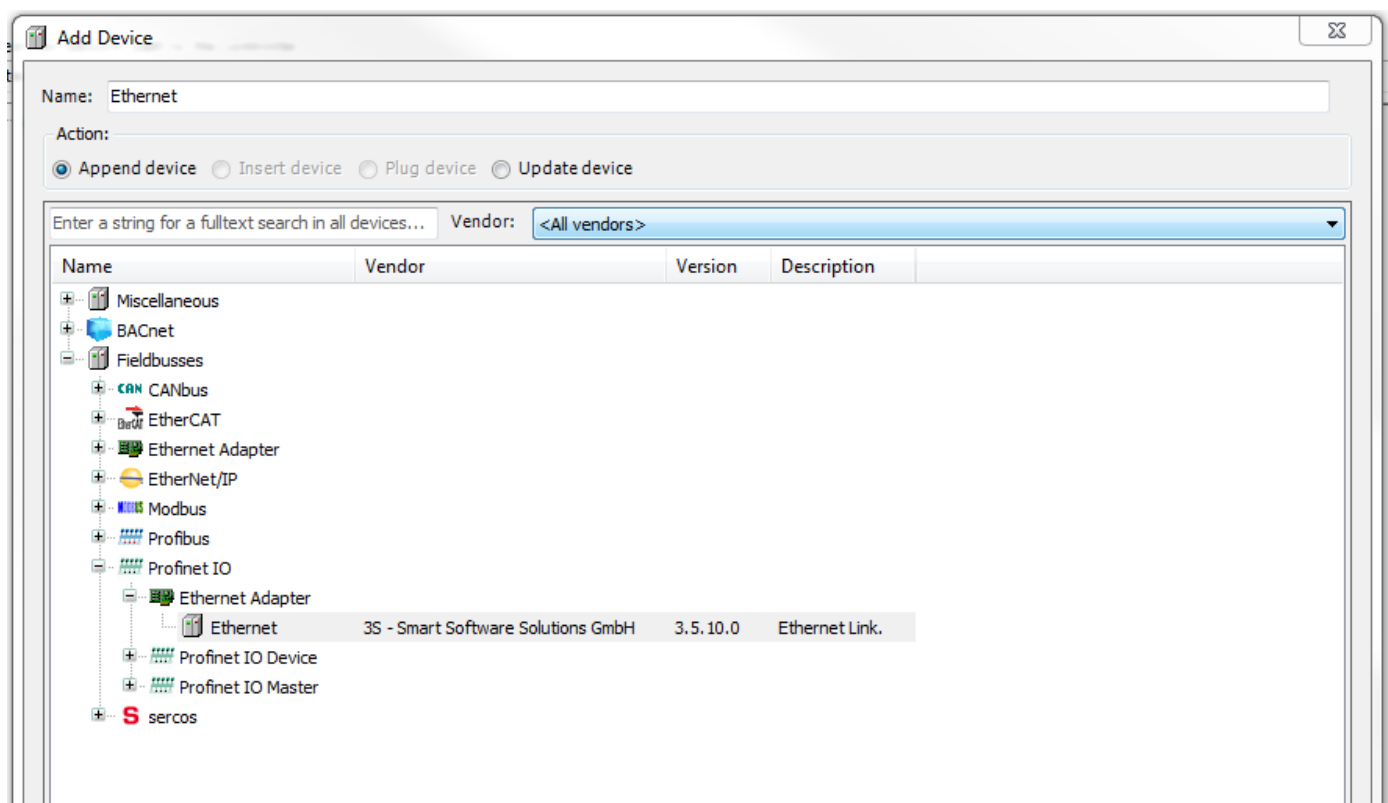

### 5.3 Addition of the profinet adapters

After that a profinet device can be hung under the ethernet adapters.

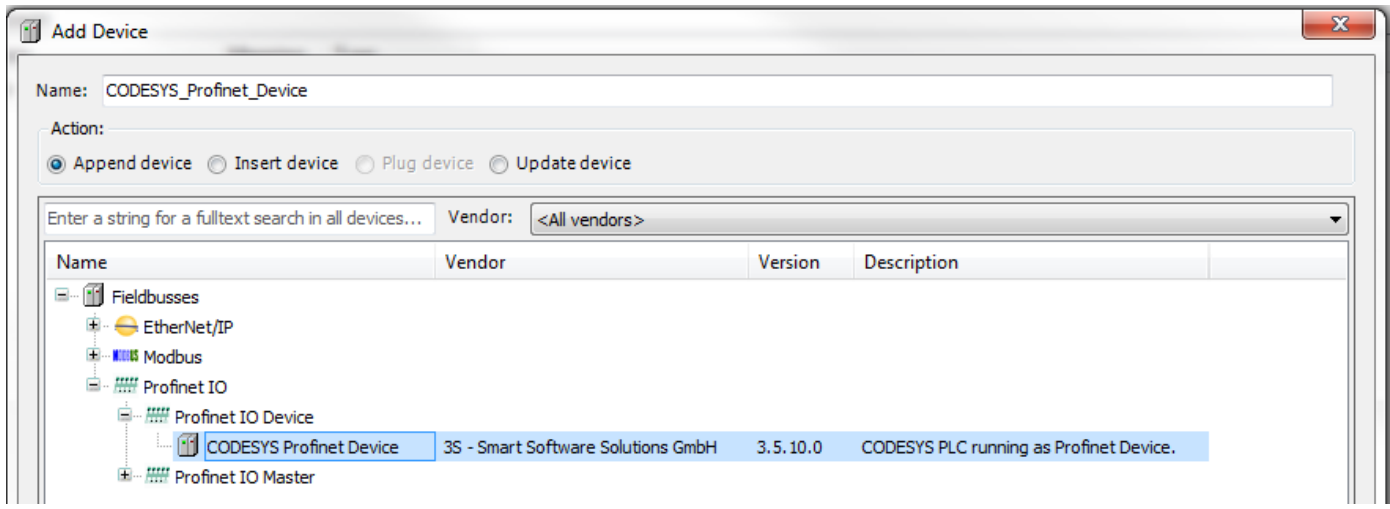

## 5.4 Configuration of the profinet input und outputs

It is now possible to integrate one or various IO modules beneath the profinet device adapters. The profinet device IO configuration has to match the profinet master IO configuration.

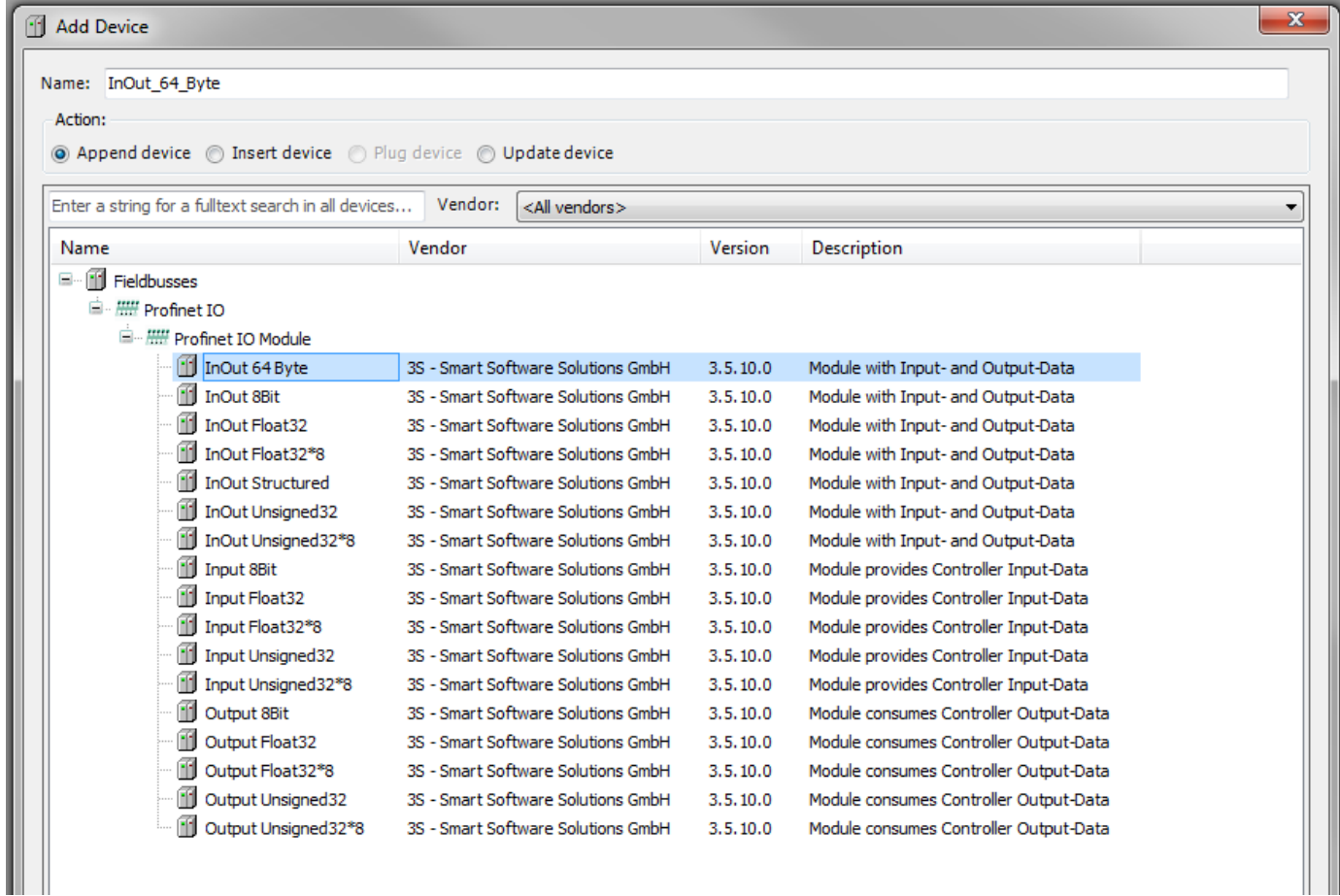

#### 5.5 configuration of the ethernet adapters

To configurate the ethernet adapter you have to log in once to the control which you want to be you profinet device. Now you have to select the eth1 network adapter under the configuration item "interface". The option "Change Operating System Settings" is not available on Berghof systems and must not be selected.

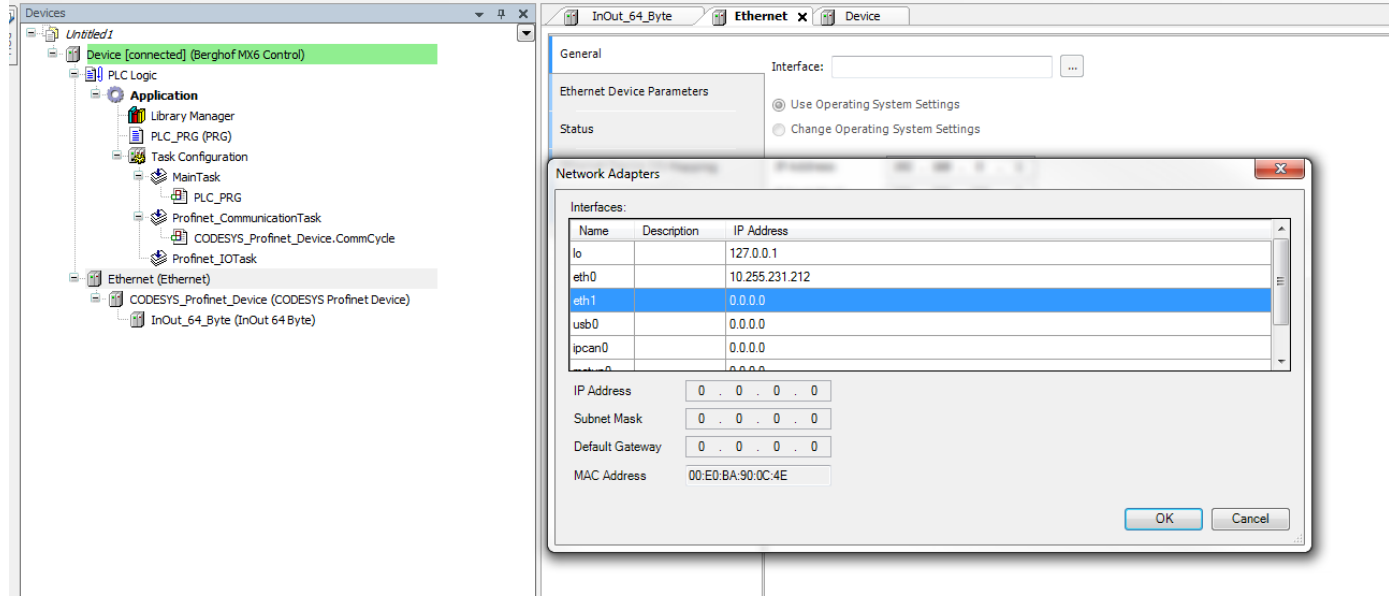

#### 5.6 configurations of the profinet devices

The station name of the profinet device is set in the profinet device configuration. The profinet master identifies the profinet device through the defined name (here: PN-Device) den hier festgelegten Namen (here: PN-Device).

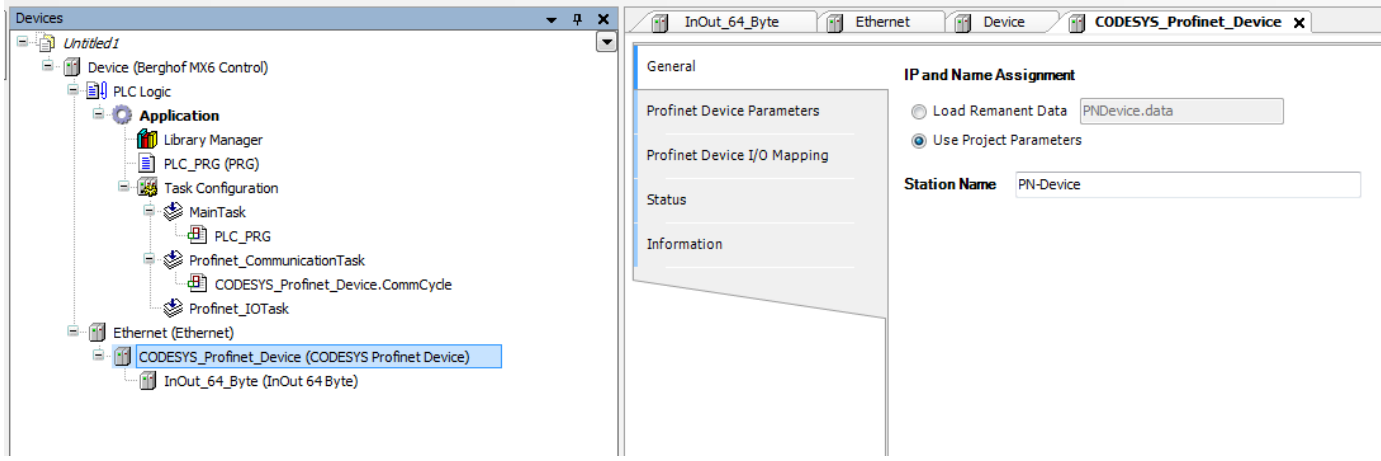

### 5.7 export of the profinet device description GSDML

The GSDML device description can be created through the CODESYS device repository. Further, like shown in the Image, the CODESYS profinet device is selected an exported with the Button "export". The result is a Zip-archive in which, besides an IO description in CODESYS format, a GSDML file is that can become a profinet master.

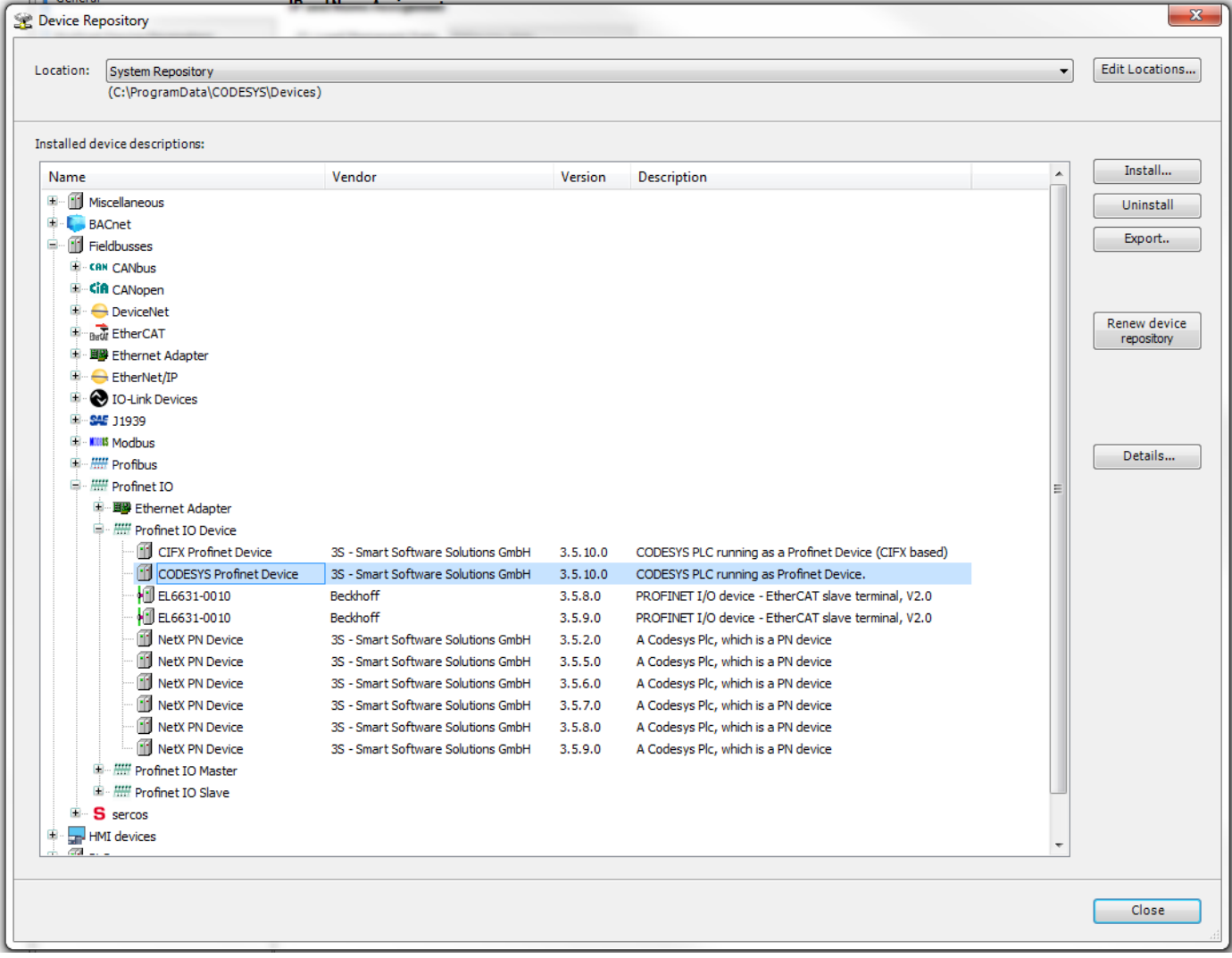

After that exists a profinet device with variable IO configuration in the profinet master.

The IO configuration in the profinet master has to be suitably set with the profinet device.

Your contact partner can be reached under:

Sales Team | T +49.7121.894-131 | controls@berghof.com